VŠB – Technická univerzita Ostrava Fakulta elektrotechniky a informatiky Katedra informatiky

# **Absolvovanie individuálnej odbornej praxe**

# **Individual Professional Practice in the Company**

2015 Mário Červeň

VŠB - Technická univerzita Ostrava Fakulta elektrotechniky a informatiky Katedra informatiky

# Zadání bakalářské práce

## Mário Červeň

B2647 Informační a komunikační technologie

Studijní program:

Studijní obor:

Téma:

Student:

2612R025 Informatika a výpočetní technika

## Absolvování individuální odborné praxe Individual Professional Practice in the Company

Zásady pro vypracování:

1. Student vykoná individuální praxi ve firmě: Railsformers s.r.o.

2. Struktura závěrečné zprávy:

a) Popis odborného zaměření firmy, u které student vykonal odbornou praxi a popis pracovního zařazení studenta.

b) Seznam úkolů zadaných studentovi v průběhu odborné praxe s vyjádřením jejich časové náročnosti.

c) Zvolený postup řešení zadaných úkolů.

d) Teoretické a praktické znalosti a dovednosti získané v průběhu studia uplatněné studentem v průběhu odborné praxe.

e) Znalosti či dovednosti scházející studentovi v průběhu odborné praxe.

f) Dosažené výsledky v průběhu odborné praxe a její celkové zhodnocení.

Seznam doporučené odborné literatury:

Podle pokynů konzultanta, který vede odbornou praxi studenta.

Formální náležitosti a rozsah bakalářské práce stanoví pokyny pro vypracování zveřejněné na webových stránkách fakulty.

Vedoucí bakalářské práce: Mgr. Pavla Dráždilová, Ph.D.

Konzultant bakalářské práce: Ing. Lukáš Kamp

Datum zadání: Datum odevzdání:

01.09.2014 07.05.2015

doc. Dr. Ing. Eduard Sojka vedoucí katedry

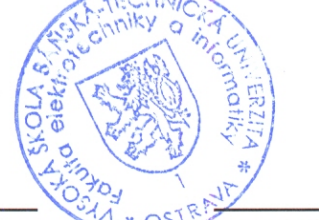

prof. RNDr. Václav Snášel, CSc. děkan fakulty

## Prehlásenie študenta

Prehlasujem, že som túto bakalársku prácu vypracoval samostatne. Uviedol som všetky literárne zdroje a publikácie z ktorých som čerpal.

V Ostrave 7. mája 2015

erven

podpis študenta

## Prehlásenie zástupcu spolupracujúcej právnickej alebo fyzickej osoby

Súhlasím so zverejnením tejto bakalárskej práce podľa požiadaviek čl. 26, odst. 9 Študijného a skúškového rádu pre štúdium v bakalárskych programoch VŠB-TU Ostrava.

Railsformers s.r.o. IČ: 24704440 DIČ: CZ24704440 www.railsformers.com info@railsformers.com

podpis zástupcu

V Ostrave 7. mája 2015

Touto cestou chcem pod'akovat' Mgr. Pavle Dráždilovej, Ph.D. za rady a ústretový prístup pri písaní tejto práce, d'alej môjmu konzultantovi Ing. Lukášovi Kampovi za pomoc pri absolvovaní praxe a Ing. Jiřímu Kubicovi za umožnenie praxe vo firme Railsformers s.r.o.

#### **Abstrakt**

Predmetom tejto bakalárskej práce je prax, ktorú som vykonával vo firme Railsformers s.r.o. sídliacej v Ostrave. Firma sa zameriava na tvorbu webových aplikácií vo webovom frameworku Ruby on Rails. Konkrétne sa firma zameriava na podnikové riešenia, sociálne siete, komunitné portály a iné komplexné systémy. Ciel'om tejto práce je popis práce, ktorú som vykonával v tejto firme a zoznámenie sa s možnost'ami frameworku Ruby on Rails pre vývoj webových aplikacií. Zameral som sa na tvorbu informačných systémov s využitím najpoužívanejších technológií.

**Kľúčové slová:** Ruby, Ruby on Rails, prax, webová aplikácia, informačný systém, HTML, CSS, JavaScript

#### **Abstract**

My bachelor's thesis is concerning my work experience at Railsformers s.r.o. company residing in Ostrava. The company's aim is to make web applications in Ruby on Rails framework. The company specializes in enterprise solutions, social networks, community portals, and other complex systems. The aim of this thesis is the work I did at this company and a familiarization with Ruby on Rails framework for making web applications. I focused on creating information systems with the help of the most popular technologies.

**Keywords:** Ruby, Ruby on Rails, practice, web application, information system, HTML, CSS, JavaScript

## **Zoznam použitých skratiek a symbolov**

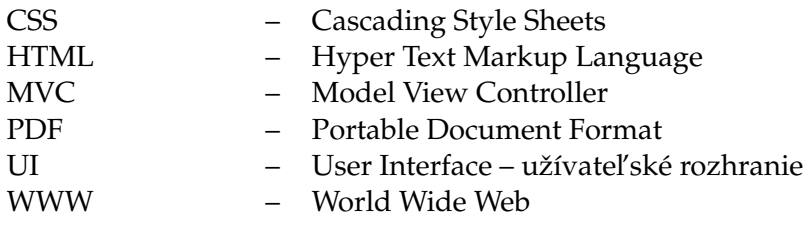

## **Obsah**

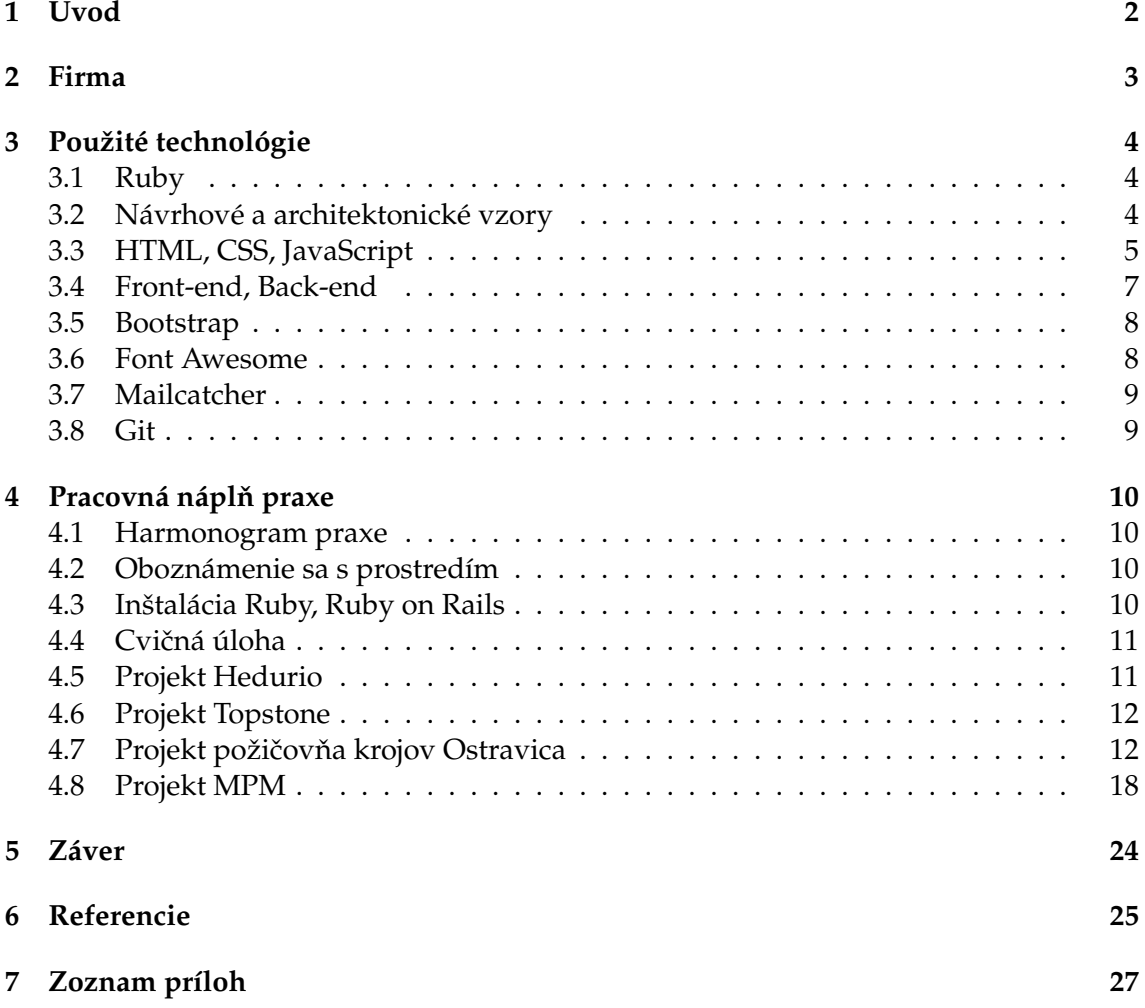

**1**

## <span id="page-7-0"></span>**1 Úvod**

K bakalárskej práci som mal na výber medzi klasickou prácou a praxou vo firme. Vybral som si prax vo firme, pretože to je spôsob ako získať potrebné zručnosti a znalosti, ktoré mi v budúcnosti pomôžu pri uplatnení sa v práci.

Odbornú prax som vykonával vo firme Railsformers s.r.o. sídliacej v Ostrave. Firmu som si vybral na základe jej dobrých referencií. Taktiež mi ponúkla možnosť naučiť sa pre mňa dovtedy neznámy programovací jazyk.

Vo firme som pracoval na pozícii Ruby on Rails programátor. Vykonával som zadané programovacie úlohy na tvorbu informačných systémov a webových aplikácií. Samostatne som vytvoril informačný systém pre správu a vypožičiavanie krojov (projekt požičovňa krojov Ostravica) a informačný systém pre správu aktivít zamestnancov spoločnosti MgC group (projekt MPM). Ďalej som vykonával aj menšie úlohy ako úprava vzhľadu a preklad už hotových webových aplikácií. Podieľal som sa na tvorbe informačného systému pre riadenie bezpečnostných agentúr (projekt Hedurio) a informačného systém na predaj a prezentáciu značkových kamenných povrchov (projekt Topstone).

U úloh zameraných na tvorbu informaˇcných systémov bolo mojou úlohou analyzovat' požiadavky zákazníka, navrhnút' systém podl'a daných požiadaviek a následne ho naimplementovat'. U úloh na preklad aplikácií som vytváral lokalizáciu do jazyka, v ktorom aplikácia dovtedy nebola preložená.

Táto práca je rozdelená do nasledovných kapitol:

- **[Firma](#page-8-0)** popisuje firmu, v ktorej som pracoval.
- **[Použité technológie](#page-9-0)** popisuje jednotlivé technológie, ktoré som pri práci používal.
- Pracovná náplň praxe obsahuje harmonogram praxe a popis jednotlivých úloh, ktoré som vykonával.
- **[Záver](#page-29-0)** obsahuje zhodnotenie mojej bakalárskej praxe a popis získaných znalostí a skúseností.

### <span id="page-8-0"></span>**2 Firma**

Firma Railsformers s.r.o. [\[1\]](#page-30-1) je firma sídliaca v Ostrava zameraná na vývoj internetových aplikácií a informačných systémov. Pre tvorbu projektov využívajú framework Ruby on Rails, s ktorým majú dlhoročné skúsenosti. Špecializujú sa na projekty väčšieho rozsahu, ako sú napr. enterprise riešenia, sociálne siete, komunitné portály a iné komplexné systémy. Ciel'om firmy je uspokojit' požiadavky zákazníka a naviazat' s ním dlhodobý pracovný vzt'ah.

Pri vývoji používajú okrem Ruby on Rails aj AJAX a rôzne knižnice ako napríklad jQuery UI. K optimalizácii pre vyhľadávače používajú SEO (z angl. search engine optimization).

Posledné práce firmy:

- Hedurio komplexný online informačný systém pre riadenie bezpečnostných agentúr.
- sMoneybox online účtovníctvo pre správu osobných financií. Aktuálne má 15 800 registrovaných užívatel'ov.
- sÚčto online aplikácia pre fakturáciu a účtovníctvo
- sRecepty kulinárské stránky s receptmi. Umožňuje zdieľanie receptov medzi užívatel'mi. Aktuálne má viac ako 3000 aktívnych užívatel'ov.

## <span id="page-9-0"></span>**3 Použité technológie**

V tejto časti budú uvedené technológie, ktoré som počas praxe používal.

### <span id="page-9-1"></span>**3.1 Ruby**

Ruby [\[2\]](#page-30-2) je interpretovaný skriptovací programovací jazyk zameraný na jednoduchost' a produktivitu. Vďaka svojej jednoduchej syntaxy je aj jednoduchý na učenie. Ďalšou z jeho vlastností je, že je plne objektovo orientovaný – všetko v Ruby je objekt. Výhodnou vlastnost'ou je aj jeho multiplatformovost'.

Jazyk Ruby vytvoril Japonec Yukihiro Matsumoto. Prvá verzia bola uverejnená v roku 1995.

cities = %w[ London Oslo Paris Amsterdam Berlin ] visited = %w[ Berlin Oslo ]

puts "Rozdiel poli cities – visited: ", cities – visited

Výpis 1: Ukážka práce s polom v Ruby – môžme získat' rozdiel dvoch polí

#### **3.1.1 Ruby on Rails**

Ruby on Rails [\[3\]](#page-30-3) je open-source webový framework založený na programovacom jazyku Ruby. Optimalizovaný pre jednoduchý vývoj. Zvýhodňuje konvencie nad konfiguráciou čím zabezpečuje výbornú čitateľnosť kódu. Vytvoril ho dánsky programátor David Heinemeier Hansson pri práci na projekte Basecamp. Vydaný bol 13. decembera 2005. Využíva softvérový architektonický vzor Model View Controller [3.2.1.](#page-9-3)

#### <span id="page-9-4"></span>**3.1.2 RubyGems**

RubyGem (skrátene gem) je knižnica používaná v Ruby on Rails. Zabezpečuje rozšíriteľnost' Ruby on Rails. Zoznam využívaných gemov v Ruby on Rails aplikácii sa nachádza v súbore nazývanom Gemfile.

#### <span id="page-9-2"></span>**3.2 Návrhové a architektonické vzory**

Ruby on Rails využíva vzory Model View Controller a Active Record.

#### <span id="page-9-3"></span>**3.2.1 Model View Controller**

Model View Controller (MVC) [\[4,](#page-30-4) str. 286] je softvérový architektonický vzor. Často je používaný vo webových frameworkoch, vrátane Ruby on Rails.

MVC vyžaduje rozdelenie do 3 komponent:

- Model je objekt, ktorý reprezentuje informácie o doméne (oblasť činnosti, ktorú riešime).
- **View** reprezentuje zobrazenie dát modelu v užívatel'skom rozhraní.
- **Controller** sa stará o zmeny v informáciách. Získava užívatel'ský vstup, manipuluje s modelom a aktualizuje view.

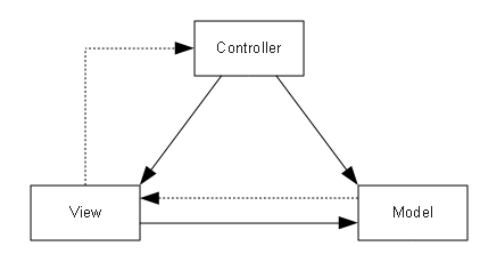

Obrázok 1: Vzt'ahy medzi modelom, view a controllerom [\[5\]](#page-30-5)

#### **3.2.2 Active Record**

Vo svojej podstate je to "objekt, ktorý obaľuje riadok v databázovej tabuľke či view, zapúzdruje prístup k databáze a pridáva k týmto dátam doménovú logiku" [\[4,](#page-30-4) str. 147]. Objekt sa teda stará o dáta aj logiku ˇco pri vel'kej komplexnosti môže spôsobovat' problémy s prehl'adnost'ou. Dáta sú typicky uložené v databáze.

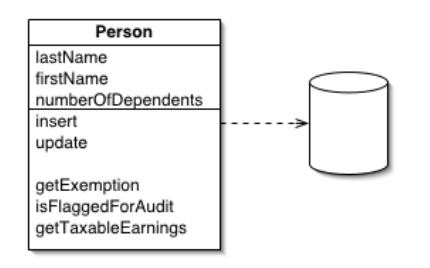

Obrázok 2: Active Record [\[4,](#page-30-4) str. 147]

#### <span id="page-10-0"></span>**3.3 HTML, CSS, JavaScript**

HTML, CSS, JavaScript tvoria dnešné webové stránky. Pri práci som pre zjednodušenie HTML syntaxe používal väčšinou [HAML.](#page-11-0)

#### <span id="page-11-0"></span>**3.3.1 HAML**

HAML [\[6\]](#page-30-6) zjednodušuje syntax v HTML (prípona .html) a ERB (Embedded Ruby, prípona .erb). V HAML sa nepíšu koncové značky a samotné značky majú skrátený zápis. Záleží však na odsadení. Konečný kód je tak kratší, prehľadnejší a ľahší na čítanie. U súborov sa používa prípona .haml.

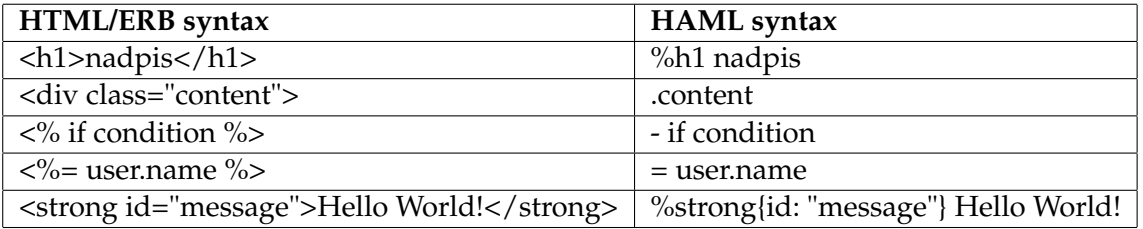

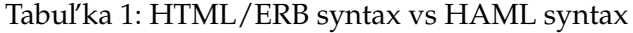

| <section class="container"></section>                                                    | %section.container                                   |  |  |
|------------------------------------------------------------------------------------------|------------------------------------------------------|--|--|
| $\langle h1 \rangle \langle \gamma_0 = \text{post.title } \% \rangle \langle h1 \rangle$ | $%h1 = post.title$                                   |  |  |
| <h2>&lt;%= post.subtitle %&gt;</h2>                                                      | %h2= post.subtitle                                   |  |  |
| <div class="content"></div>                                                              | .content                                             |  |  |
| $\langle\%$ = post.content $\%$                                                          | $=$ post.content<br>Výpis 3: Ten istý príklad v HAML |  |  |
| $\langle$ div $\rangle$<br>$\langle$ section $\rangle$                                   |                                                      |  |  |
|                                                                                          |                                                      |  |  |

Výpis 2: Príklad v HTML/ERB

#### **3.3.2 CSS**

CSS (Cascading Style Sheets) je spolu s JavaScriptom neoddeliteľná súčasť dnešných webov. CSS udáva vzhl'ad HTML elementov. Jeho ciel'om je oddelenie vzhl'adu dokumentu od jeho štruktúry a obsahu. Verzia CSS3 je súčasť ou HTML5.

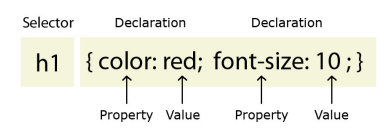

Obrázok 3: Pravidlá písania CSS [\[7\]](#page-30-7)

#### **3.3.3 JavaScript**

JavaScript [\[8\]](#page-30-8) je skriptovací programovací jazyk (interpretovaný, spracováva sa priamo zdrojový kód) určený pre riešenie dynamiky WWW stránok na strane klienta. Sú ním obvykle ovládané prvky GUI, animácie, efekty a podobne. Používa sa vo všetkých moderných weboch ako súčasť zdrojového kódu HTML.

Vlastnosti JavaScriptu:

- je multiplatformový
- je závislý na interpretačnom prostredí (prehliadači)
- je objektovo orientovaný, ale beztriedny
- je case-senzitívny
- syntaxou je podobný jazykom typu C/C++/Java (niekedy vol'nejší, napr. nepoužíva ";" za príkazom)
- je beztypový

Používal som aj knižnicu JavaScriptu – **jQuery** pre l'ahší vývoj a implementáciu.

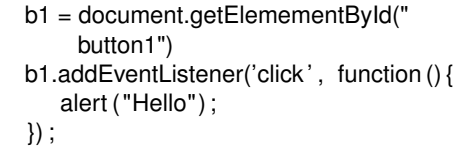

Výpis 4: Príklad kódu napísanom v JavaScripte. Po kliknutí na tlačidlo s id="button1" vyskočí upozorňovacie okienko s textom.

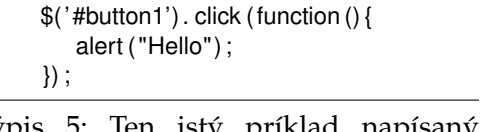

Výpis 5: Ten istý príklad napísaný v jQuery

Zároveň som používal aj CoffeeScript<sup>[\[9\]](#page-30-9)</sup>. Je to programovací jazyk, ktorý sa prekladá do JavaScriptu. Má syntax inšpirovanú jazykmi Ruby, Python, Haskell pre stručnosť a jednoduchšiu čitateľnosť kódu, preto sa v Ruby on Rails aplikáciách často využíva. Namiesto kľúčového slova function používanom v JavaScripte používa symbol "->".

```
function gcd(x, y) {
  var z
   do {
     z = x \% yx = yy = z} while (y != 0)
   return x
}
```
 $gcd = (x, y)$  ->  $[x, y] = [y, x\%y]$  until y is 0 x

Výpis 7: Ten istý príklad v CoffeeScripte

Výpis 6: Príklad na funkciu v JavaScripte pre výpočet najväčšieho spoločného deliteľa

#### <span id="page-12-0"></span>**3.4 Front-end, Back-end**

Ako **front-end** [\[10\]](#page-30-10) (alebo tiež front end, frontend) sa označuje prostredie webu viditeľného bežným návštevníkom.

**Back-end** (alebo tiež back end, backend) je prostredie webovej aplikácie slúžiace k administrácii. Z pravidla sa tu nachádzajú rôzne administrátorské nastavenia (napr. manipulácia so štruktúrou celého webu, pridávanie d'alších administrátorov) a obsah, ktorý front-end zobrazuje. Prístup k nemu majú len oprávnení používatelia danej webovej aplikácie. Pri back-ende sa často nekladie tak veľký dôraz na vzhľad a prístupnosť ako pri front-ende.

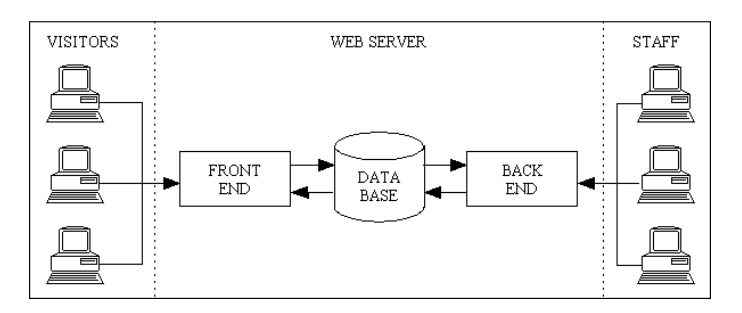

Obrázok 4: Front-end, Back-end [\[11\]](#page-30-11)

#### <span id="page-13-0"></span>**3.5 Bootstrap**

Bootstrap [\[12\]](#page-30-12) je HTML, CSS, JavaScript framework, ktorý slúži na vytváranie responzivných web stránok a uľahčuje tvorbu dizajnu. K používaniu je zdarma a je teda ľahko dostupný a často používaný.

Bootstrap využíva mriežkový systém, ktorí uľahčuje umiestňovanie prvkov v UI. Webová stránka je tak vertikálne rozdelená na riadky, horizontálne na 12 st´ lpcov.

```
.row
  .col−sm−6
     %h3 Column 1
  .col−sm−6
     %h3 Column 2
     %p Lorem ipsum dolor sit amet
```
Výpis 8: Ukážka Bootstrap mriežkového systému v HAML

#### <span id="page-13-1"></span>**3.6 Font Awesome**

Font Awesome [\[13\]](#page-30-13) je štýl písma (font), ktorý používa namiesto písmen rôzne ikony. Ked'že je to štýl písma, tak si ho môžme jednoducho prispôsobovat' pomocou CSS (napr. farba, veľkosť, tieň). Nevyžaduje JavaScript a je teda jednoducho použiteľný. Aktuálne využíva 519 ikon. Pomocou Font Awesome je možné aj kombinovat' a prekrývat' ikony.

Na otáčanie ikon slúžia triedy fa-rotate-\* a fa-flip-\* .

```
<i class="fa fa−shield fa−rotate−90"></i> otocenie o 90 stupnov
<i class="fa fa−shield fa−flip−horizontal"></i> horizontalne otocenie
```
Výpis 9: Otáčanie ikon

Ďalej sú tu aj animované ikony. Pre príklad kombináciou tried fa-refresh a fa-spin vznikne otáčacia sa ikona refresh, kombináciou tried fa-spinner a fa-pulse vznikne pulzujúca ikona spinner.

#### <span id="page-14-0"></span>**3.7 Mailcatcher**

Mailcatcher [\[14\]](#page-30-14) je jednoduchý server, ktorý zachytáva emaily odoslané z práve používaného počítača. Slúži tak na testovanie odosielaných mailov z tohto počítača. Emaily zobrazuje vo vlastnom užívatel'skom rozhraní.

Aby sme mohli odosielané emaily testovat' v Rails aplikácii, musíme nastavit', aby sa emaily odosielané z počítača odosielali z portu 1025.

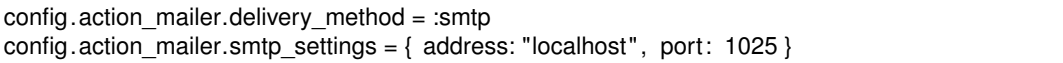

Výpis 10: Nastavenie odosielania mailov v Rails aplikácii

Príkazom mailcatcher zadaným do terminálu spustíme Mailcatcher server. Rozhranie Mailcatcheru nájdeme na http://localhost:1080/. V tomto rozhraní sa zobrazujú odoslané emaily.

#### <span id="page-14-1"></span>**3.8 Git**

Git [\[15\]](#page-31-0) je distribuovaný systém riadenia verzií. Je to vlastne systém na ukladanie zmien v projekte výhodný hlavne ked' sa na projekte podiel'ajú viacerí používatelia. Zdiel'ajú tak jeden projekt, na ktorom môžu pracovať súčasne. Git vytvoril Linus Torvalds, pôvodne pre jadro Linuxu. Vydaný bol 7.4.2005.

Najdôležitejšou funkciou v Git je vetvenie. Pomocou vetvenia je možné vytvorenie viacerých vetiev, ktoré sú od seba nezávislé. Vetvy sa dajú vytvárať, zlučovať, odstraňovať. Používateľ si tak môže vytvoriť vetvu, v ktorej bude riešiť vývoj a zlúčiť ju do hlavnej vetvy až vtedy, ked' bude daná vetva optimalizovaná.

### <span id="page-15-0"></span>**4 Pracovná nápln praxe ˇ**

V tejto časti bližšie popíšem postupy a činnosti, ktoré som vykonával pri práci na jednotlivých projektoch.

#### <span id="page-15-1"></span>**4.1 Harmonogram praxe**

Casový priebeh mojej praxe:

- 1. deň: oboznámenie sa s prostredím
- **1. deň:** inštalácia potrebných programov
- 2. 5. deň: cvičná úloha
- **6. 10. de ˇn:** projekt Hedurio
- 11. 13. deň: projekt Topstone
- 14. 32. deň: projekt požičovňa krojov
- 33. 50. deň: projekt MPM management

#### <span id="page-15-2"></span>**4.2 Oboznámenie sa s prostredím**

Prešiel som školením, zoznámil som sa s pracovníkmi firmy a so systémom na spravovanie úloh, ktorý firma využíva. Všetky úlohy sú zadávané do online systému, ku ktorému majú pracovníci firmy prístup. Nachádza sa tu prehl'ad úloh a zadávanie jednotlivých úloh. V komentároch jednotlivých úloh sa rozoberá postup práce. Po vykonaní úlohy sa úloha označí za splnenú a zadá sa čas strávený jej vykonávaním. Je to jednoduchý a účinný spôsob spravovania úloh, ktorý mi mnohokrát uľahčil prácu.

#### <span id="page-15-3"></span>**4.3 Inštalácia Ruby, Ruby on Rails**

Nižšie uvedené programy som inštaloval na platforme Ubuntu 14.04. Ruby som Inštaloval [\[16\]](#page-31-1) vo verzii 2.1.2p95 vydané 8.5.2014.

Pred inštaláciou samotného Ruby bolo potrebné nainštalovat' závislosti a knižnice ako napr. Git, databázu SQLite. Ďalšia závislosť bola RVM, pomocou ktorej som následne nainštaloval Ruby príkazom rvm install 2.1.2p95.

RVM (Ruby Version Manager) je nástroj príkazového riadku, ktorý umožňuje inštalovat' a spravovat' Ruby prostredie. Pomocou neho môžme nainštalovat' viac verzií Ruby a menit' aktuálne používanú verziu pomocou príkazu rvm use 2.1.2p95 . V prípade, že chceme danú verziu nastavit' ako predvolenú, tak za verziu pridáme

--**default** . Príkazom rvm list zobrazíme aktuálne používanú verziu a list všetkých nainštalovaných verzií.

Pred inštaláciou Rails bolo najskôr potrebné nainštalovat' NodeJS, ktorý je potrebný pre Coffeescript a d'alšie závislosti (Asset Pipeline). Potom nasledovala inštalácia samotného Rails, ktoré som nainštaloval vo verzii 4.1.4 pomocou príkazu

gem install rails -v 4.1.4 .

Pre prácu v Ruby on Rails som pre jednoduchost' a nízke hardvérové nároky využíval textový editor Geany 1.23.1 s potrebnými rozšíreniami pre Ruby syntax.

Ruby on Rails štandardne využíva databázu SQLite. Tá je ale vhodná len na menšie projekty a v praxi sa častejšie používa MySQL. Aj preto som si vybral MySQL. Pre nainštalovanie MySQL bolo potrebné nainštalovat' MySQL server a klienta. Pre prácu s databázou MySQL som si vybral MySQL Workbench, pretože je to pokročilý nástroj a naviac je zadarmo. Nainštaloval som si ho vo verzii 6.0.

#### <span id="page-16-0"></span>**4.4 Cvicná úloha ˇ**

Vytvoril som aplikáciu s názvom blog. Je to jednoduchá webová stránka. Nachádzajú sa tu príspevky, kde každý príspevok môže mat' viac komentárov. V Ruby on Rails to zapíšeme ako vzt'ah has\_many . V danom prípade sa bude v modeli Post nachádzat'

has many :comments . V modeli Comment bude belongs to :post . Post má atribúty title (nadpis) a text, Comment má atribúty post\_id (id príspevku) a text. Pomocou scaffoldingu sa vygenerujú všetky potrebné modely, view a controllery. Stačilo mi teda upravit' view a jednoduchá aplikácia bola hotová.

rails generate scaffold Post title : string text : text rails generate scaffold Comment post:references text:text

Výpis 11: Použité príkazy scaffoldingu

#### <span id="page-16-1"></span>**4.5 Projekt Hedurio**

Hedurio [\[17\]](#page-31-2) je unikátny komplexný informačný systém pre riadenie bezpečnostných agentúr. Hedurio efektívne poskytuje prehľad o všetkých činnostiach, umožňuje každému podniku komplexnú správu svojho programu a v mnohých ohl'adoch prevyšuje aj požiadavky bezpečnostných agentúr.

Hedurio bol už funkčný informačný systém. Tento projekt mi bol pridelený hlavne preto, aby som dokázal zorientovať sa v cudzom kóde a vytvoriť aj pokročilejší vzhľad.

Mojou úlohou bolo vytvoriť kategóriu "features" na tejto webovej stránke. Nastavil som, aby bolo možné jednotlivé príspevky spolu s obrázkami pridávat' z administrátorského rozhrania. Dalej som nastavil, aby sa farby pozadia jednotlivých príspevkov ˇ striedali. To som dosiahol pomocou Rails metódy cycle, kde sa striedali jednotlivé CSS triedy, ktoré držali jednotlivé farby pozadia.

Keď bola kategória "features" funkčná, tak som pomocou administrátorského účtu pridal jednotlivé príspevky s obrázkami. Okrem toho som robil malé zmeny vo vzhl'ade webovej stránky. Na stránku som pridal referencie, ohlasy a partnerov projektu.

#### <span id="page-17-0"></span>**4.6 Projekt Topstone**

Topstone [\[18\]](#page-31-3) je tvorca originálnych kamenných povrchov už od roku 1996. Topstone pôsobí a svojou kvalitou je známy v Ceskej republike, na Slovensku a v Pol'sku. ˇ

Na tejto webovej aplikácii mi pracovníci Railsformers s.r.o. udelili administrátorské oprávnenia, ktoré mi umožnili administráciu a pridávanie článkov. Pridal som články na zadané témy "svetoznáma lavička Václava Havla v Prahe", "týždeň otvorených dverí". Okrem toho som vytvoril slovenský preklad pre túto webovú aplikáciu. Aplikáciu som prekladal pomocou **Rails Internationalization (I18n) API**.

#### <span id="page-17-1"></span>**4.7 Projekt požicov ˇ na krojov Ostravica ˇ**

Požičovňa krojov Ostravica je informačný systém na evidenciu krojov patriacim súboru Ostravica. Na tomto rozsiahlejšom projekte som pracoval samostatne.

Do systému sa evidujú kroje, ktoré sa nachádzajú na sklade, odkial' si ich môžu registrovaní užívatelia zapožičať. Evidujú sa informácie o krojoch, kto a kedy si daný kroj zapožičal, kedy bol vrátený a kde sa práve nachádza (či je zapožičaný, na sklade alebo vyradený).

#### **4.7.1 Databáza**

Projekt som začal návrhom databáze. Na databáze je založený celý systém, preto ju bolo treba správne navrhnút'.

Schéma vytvorených databázových tabuliek:

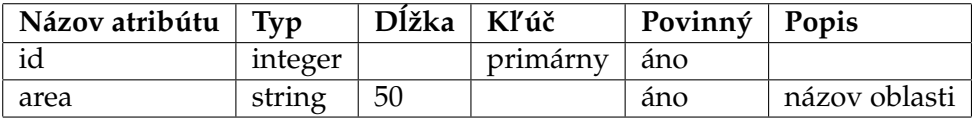

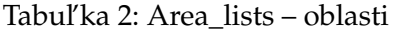

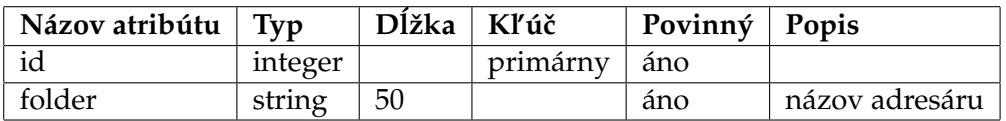

Tabul'ka 3: Folder\_lists – adresáre

| Názov atribútu | Typ     | Dĺžka | Kľúč     | Povinný | Popis    |
|----------------|---------|-------|----------|---------|----------|
| id             | integer |       | primárny | áno     |          |
| value          | float   |       | primárny | áno     | hodnota  |
| member id      | integer |       | cudzí    | nie     | účastník |
| note           | text    | 255   |          | nie     | poznámka |
| period_from    | date    |       |          | áno     | od       |
| period_to      | date    |       |          | áno     | do       |

Tabul'ka 4: Contributions – príspevky

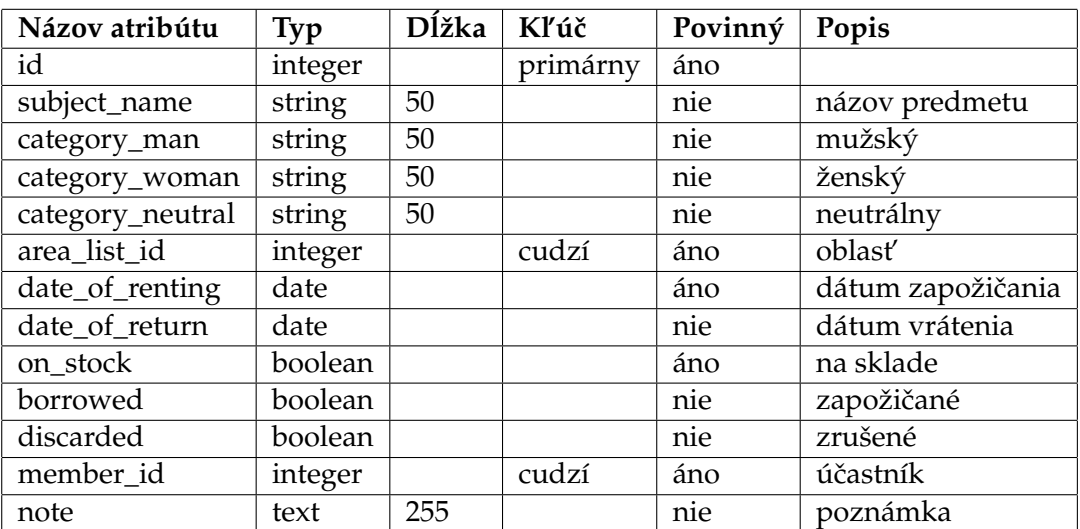

Tabul'ka 5: Costumes – kroje

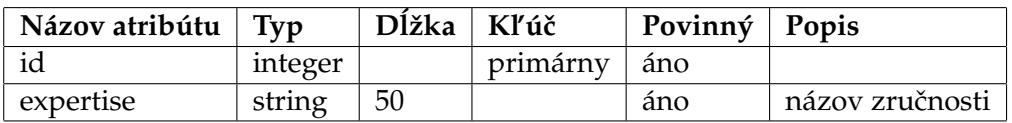

Tabuľka 6: Expertise\_lists – zručnosti

#### **4.7.2 Postup tvorby aplikácie požicov ˇ na krojov ˇ**

Databázu som mal navrhnutú, ale aby som databázové tabul'ky dostal do aplikácie, bolo treba vytvorit' modely s databázovými migráciami. Tie som vytvoril pomocou príkazu rails g model NazovModelu nazov\_atributu:datovy\_typ s atribútmi podl'a navrhnutej databázy. Aby boli vzt'ahy medzi tabul'kami zachované aj v aplikácii, pridal som tieto vzt'ahy do modelov.

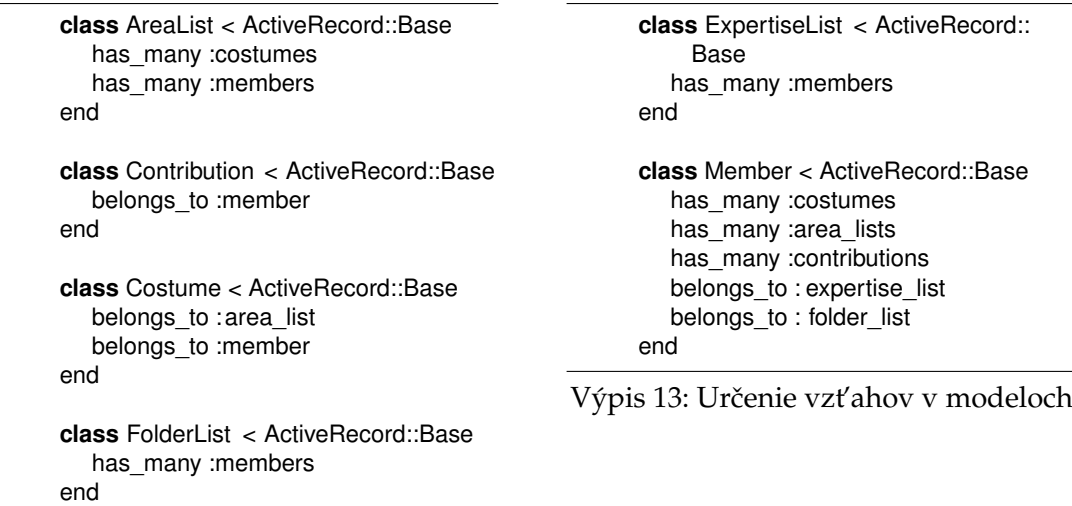

Výpis 12: Určenie vzťahov v modeloch

Pre oddelenie administrátorského rozhrania od užívatel'ského som si vytvoril menný priestor s názvom "admin". Všetky views a controllers menného priestoru sa tak budú nachádzat' oddelené od ostatných v app/views/admin , resp.

v app/controllers/admin .

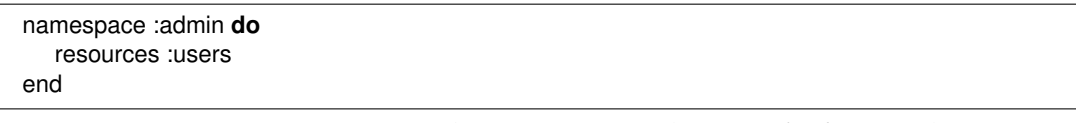

Výpis 14: Vytvorenie menného priestoru v súbore config/routes.rb

Ostatné zdroje (resources) som pridal podl'a návrhu databázy.

Databáza bude obsahovať veľký počet záznamov, preto bolo požiadavkou vytvorenie **vyhl'adávacích formulárov** pre jednoduchšie vyhl'adávanie záznamov. Sú to jednoduché formuláre, po ktorých vyplnení sa zobrazia len záznamy splňujúce dané podmienky. Na vytváranie vyhl'adávacích formulárov som použil gem [3.1.2](#page-9-4) **Ransack**. Ransack má pomocnú metódu **search\_form\_for**, pomocou ktorej sa dajú jednoducho vytvárat' vyhl'adávacie formuláre. Dajú sa tak vytvorit' polia na vyhl'adávanie podl'a názvu, dátumu, čísla, atd'.

Pre vyhľadávanie Ransack používa prípony na určenie, ktoré záznamy vyhovujú vyhl'adávacím podmienkam. Napr. = f.search\_field :name\_cont vráti všetky záznamy, ktorých názov obsahuje text, ktorý sme zadali do vyhl'adávacieho pol'a. Naproti tomu = f.search\_field :name\_start vráti všetky záznamy, ktorých názov za-ˇcína na zadaný text. Prípony sú v tomto prípade cont (z angl. contains) a starts (z angl. starts with). Ďalšie prípony sú end (ends with), eq (equals), not\_ex (not equals), lt (less than), lteq (less than or equal to), in (hodnota sa nachádza v danom zozname), true (záznamy, u ktorých je podmienka pravdivá), false (záznamy, u ktorých je podmienka nepravdivá).

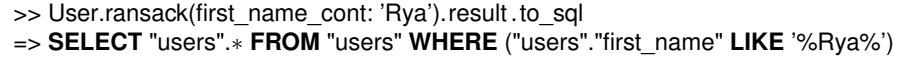

Výpis 15: Ransack prípona cont v podobe SQL príkazu

Zároveň som pre väčšiu prehľadnosť v záznamoch pridal do tabuliek **usporiadanie záznamov podl'a atribútu**. Použil som k tomu Ransack metódu **sort\_link**. Pomocou =sort\_link(@q, :name) som v hlavičke tabul'ky nastavil odkaz. Po kliknutí na daný odkaz sa záznamy tabul'ky usporiadajú podl'a daného atribútu vzostupne, pri d'alšom kliknutí zostupne. Ak chceme, aby sa záznamy najskôr usporiadali zostupne, tak pridáme do sort\_link metódy parameter default\_order: :desc. Pre usporiadanie podl'a viacerých atribútov naraz použijeme

=sort\_link(@q, :last\_name, [:last\_name, 'first\_name asc'] .

Aby sa stránky pri veľkom počte záznamov nestali príliš dlhými, bolo potrebné nastaviť stránkovanie záznamov. Pod stránkovaním sa myslí zobrazovanie len určitého počtu záznamov na jednej stránke. Ďalšie záznamy zobrazíme pomocou odkazov. Stránka je tak kratšia a rýchlejšie sa naˇcítava. K stránkovaniu som použil gem **will\_paginate**.

@members = @members.paginate(page: params[:page], per\_page: 20)

Výpis 16: Nastavenie zobrazovania 20 užívatel'ov na stránke

Po nastavení stránkovania v controlleri som pridal stránkovanie do view pre jeho zobrazenie na stránke. Pomocou page\_entries\_info sa zobrazí počet zobrazených záznamov z celkového počtu záznamov.

.digg\_pagination = will\_paginate @members = page\_entries\_info @members

Výpis 17: Pridanie stránkovania vo view

Jedným z požiadaviek bolo, že k aplikácii majú mat' prístup len registrovaný užívatelia. Vyžadované boli teda autentifikácia aj autorizácia. Pre **autentifikáciu** (overenie užívatel'a) som použil gem **Devise**. Devise sa inicializuje príkazom

rails generate devise:install .

Príkazom rails generate devise User som vytvoril model User, ktorí som ďalej používal pre autentifikáciu. Tento príkaz zároveň vygeneroval pomocné metódy user\_signed\_in? na zistenie, či je užívateľ prihlásený a current\_user na zistenie aktuálneho užívatel'a. V prípade, že by sme model nazvali Member, tak by sa vygenerovali metódy current\_member a pod. Po zadaní týchto príkazov boli vytvorené v angličtine aj všetky potrebné view na prihlásenie, registráciu, obnovenie hesla a

emaily na potvrdenie registrácie, obnovenie hesla a iné. Tieto súbory som doplnil o českú lokalizáciu. Ako prihlasovacie údaje som nastavil email a heslo.

Po vyplnení registrácie užívatel'om, užívatel' dostane email s pokynmi k potvrdeniu registrácie. Po potvrdení je užívatel' úspešne registrovaný a môže sa do systému prihlásit'. Pre povolenie potvrdzovania registrácie som do modelu User pridal

devise :confirmable a do databázy som pridal automaticky vygenerované atribúty užívatel'a.

Aby sa potvrdzovacie emaily odosielali správne, nastavil som štandardné URL pre vývojové a produkčné prostredie. U vývojového prostredia som nastavil port 3000, pretože rovnaký používa aj Mailcatcher [3.7,](#page-14-0) ktorý som d'alej používal na testovanie odoslaných mailov. Testoval som či sa emaily správne odoslali, predmet, text, odosielateľa a prijímatel'a správy.

config.action\_mailer.default\_url\_options =  $\{ host: 'localhost', port: 3000 \}$ 

Výpis 18: Nastavenie štandardného URL pre odosielané emaily v súbore config/environments/development.rb

Email odosielatel'a som nastavil takto:

config.mailer sender = 'noreply@ostravica.com' .

Ďalšou z podmienok systému bola **autorizácia**. Robil som ju pomocou gemu

CanCanCan. Príkazom rails g cancan: ability sa vytvoril model Ability. V tomto modeli som pomocou can :manage, :all určil, že užívateľ môže spravovat' všetky objekty (:all), tj. môže vykonávat' akékol'vek akcie (:read, :create, :update, :destroy a prípadne d'alšie vlastné akcie). Pomocou can :read, :all som d'alej určil, že daný užívateľ môže zobraziť všetky objekty, tj. vykonávať akcie index a show.

**if** user.admin? can :manage, :all elsif user.viewer? can :read, : all

Výpis 19: Definovanie rolí v models/ability.rb

Pre testovanie oprávnení užívateľ a bolo potrebné vytvoriť role. Do tabuľky "users" som pridal atribút s názvom "role" typu integer. Pre pridanie, odobranie role užívateľovi a pre testovanie aktuálnej role som vytvoril enumerátor

enum role: {viewer: 0, admin: 1} .

Ďalšou požiadavkou bolo **generovanie PDF** pre záznamy. Okrem toho, že si užívatel' môže záznamy otvorit' vo webovej stránke HTML, ich môže otvorit' aj vo formáte PDF pre d'alšie použitie (napr. tlač). Pre generovanie PDF som použil gem Prawn 1.2.1. PDF som vytváral pre viac modelov, ale v tomto príklade ukážem generovanie pre model Contributions. Ako prvé som nastavil v controlleri, aby metóda index odpovedala na formát PDF: respond\_to :pdf, only: :index . Všetky metódy teda odpovedajú na formát HTML, index odpovedá aj na formát PDF.

Vo view som pre príspevky nastavil rozloženie strany na šírku, pretože tabul'ka môže byt' vel'ká do šírky. Štýl písma som nastavil na Verdana, pretože pri pôvodnom písme finálne PDF nezobrazovalo diakritiku.

Nastavil som, aby na začiatku PDF bol nadpis. Po ňom nasledovala tabuľka. Pred vykreslením tabuľky som si najskôr do premennej uložil prvý riadok (názvy stĺpcov), potom všetky záznamy.

Nasledovalo samotné vykreslenie tabul'ky.

pdf.table(items, header: **true**, position : :center) **do**  $row(0)$ .border\_width = 2 end

Výpis 20: Vykreslenie tabul'ky v views/contributions/index.pdf.prawn

U člena som nastavil **validáciu** pre meno, aby bolo povinné a jeho dĺžka najviac 20 znakov. Ďalej som spravil validáciu PSČ a tel. č. pomocou regulárneho výrazu.

U príspevkov som nastavil validáciu, aby bola hodnota kladná. Maximálnu dĺžku poznámky som nastavil na 255 znakov. Validáciu dátumov som robil pomocou gemu **date\_validator**. Nastavil som, aby dátum ukončenia musel byť neskorší ako dátum začiatku.

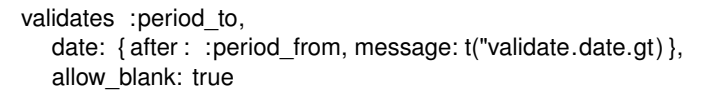

#### Výpis 21: Validácia dátumu v models/contribution.rb

Po tom ako sú modely nastavené sú na rade controllery. Sú potrebné pre prepojenie modelu a view. Model a view prepojíme tým, že si do controlleru uložíme premenné z modelu. Tieto premenné budeme používať vo view a v controlleri samotnom. Ďalej tu definujeme pre každú metódu potrebné správanie a presmerovanie. V controlleri sa použitím CanCanCan metódy load\_and\_authorize\_resource načíta pre index

@contributions = Contribution.all a pre ostatné metódy (show, edit, update, destroy)  $\&$  contribution = Contribution.find(params[:id]) , takže už nie je potrebné načítavať aktuálny objekt. Tým aj vo väčšine prípadov odpadá definovanie index, show, edit metód. Stačí teda naimplementovať metódy create, update, destroy. Metóda získava automaticky parametre z metódy resource\_params. Nemusíme tak riešit' ani @contribution = Contribution.**new**(resource\_params) v metóde create.

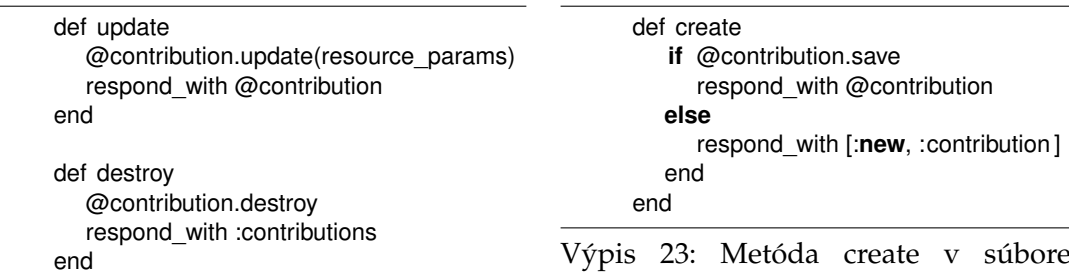

Výpis 22: Metódy update, destroy v controllers/contributions\_controller.rb

controllers/contributions\_controller.rb

Tieto metódy vyžadujú metódu resource\_params pre určenie požadovaných parametrov. Túto metódu som spravil privátnou, tj. prístupnou iba z danej triedy.

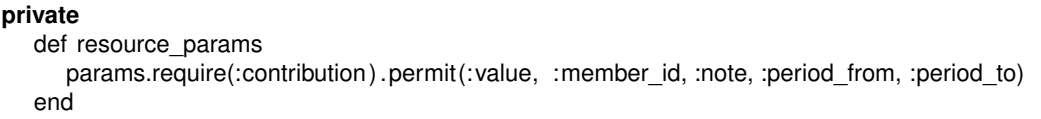

Výpis 24: Metóda resource\_params v controllers/contributions\_controller.rb

U príspevkov som vo view v indexe vytvoril tlačidlo na otvorenie PDF so všetkými záznamami na novej karte. Ďalej sa tu nachádza tabuľka. V hlavičke tabuľky som pomocou partialu (tj. súboru obsahujúceho časť kódu, ktorý môžeme opakovane používat') vygeneroval sort\_link pre každý atribút. V tele tabul'ky sú samotné dáta, taktiež v partiale. Pre každý záznam sa tu nachádza tlačidlo zobraziť, zobraziť v PDF, upraviť, odstrániť. Každé tlačidlo má vlastnú ikonu z [Font Awesome](#page-13-1) [3.6.](#page-13-1) Pod tabuľkou je časť so stránkovaním pomocou will\_paginate.

Stránka na zobrazenie daného záznamu (show) zobrazuje všetky tlačidlá pre prácu so záznamom tak, ako v tabuľke pri index stránke. Dalej sú tu všetky hodnoty daného záznamu.

Stránky na úpravu a vytvorenie nového záznamu (edit a new) vyzerajú rovnako, pretože obidve zobrazujú formulár na zadanie atribútov záznamu. Jediný rozdiel je v nadpise stránky a texte tlačidiel.

S malými zmenami vyzerajú aj view pre ostatné domény (oblasti činnosti, ktoré riešime v rámci informačného systému).

#### <span id="page-23-0"></span>**4.8 Projekt MPM**

Mojím d'alším samostatným projektom je Market Performance Management (MPM). Je to informačný systém spoločnosti MgC Group. MgC Group je vzdelávacou spoločnosťou, dlhodobo pôsobiaca v CR, na Slovensku, v Pol'sku, Mad'arsku, Rakúsku a v Nemecku. ˇ Ciel'om firmy je pripravit' pre klientov rozvoj zamestnancov, zaistit' implementáciu znalostí do každodennej praxe a nastavit' ich dlhodobú udržatel'nost' v praxi.

Systém MPM bude slúžiť k spravovaniu aktivít zamestnancov spoločnosti. Mojou úlohou bolo analyzovat', navrhnút' a naimplementovat' tento informaˇcný systém.

#### **4.8.1 Požiadavky**

Požiadavky na systém boli nasledovné:

- zabezpečený prístup
- úrovne prístupu (role)
- kalendár aktivít
- súborový systém
- prehľad užívateľov, klientov a ich pobočiek

#### **4.8.2 Postup vorby aplikácie MPM**

Databázu som navrhol a následne vytvoril rovnakým postupom ako pri predchádzajúcom projekte. Nachádzajú sa tu databázové tabul'ky activities (aktivity), activity\_materials (materiály aktivity), branches (poboˇcky), clients\_users (väzobná tabul'ka medzi klientmi a užívatel'mi), people (kontaktné osoby).

Do modelov som pridal vzt'ahy z databázy:

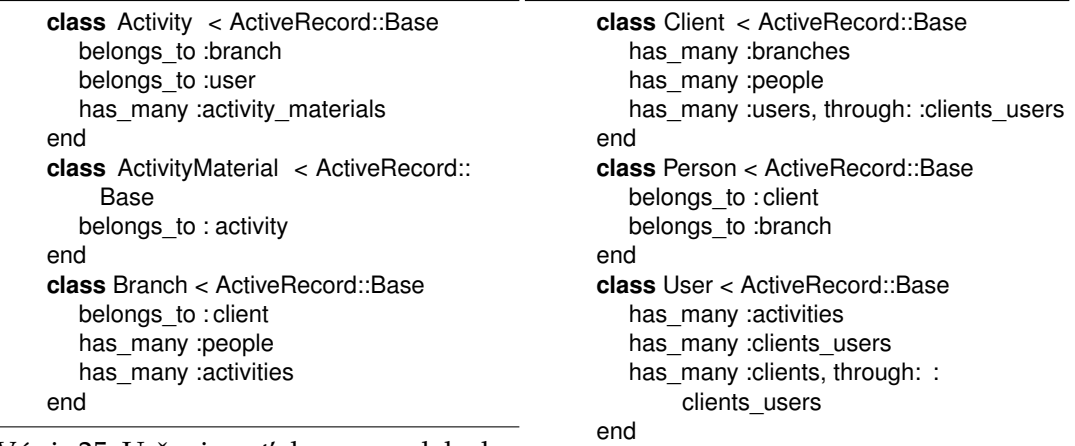

Výpis 25: Určenie vzťahov v modeloch

Výpis 26: Určenie vzťahov v modeloch

Jednou z požiadaviek systému bol zabezpečený prístup. Rovnako ako pri predchádzajúcom projekte som použil Devise pre autentizáciu. Postupoval som rovnako, avšak pre autorizáciu som použil okrem CanCanCan aj gem Rolify. Príkazom

rails g rolify Role User som vytvoril migrácie pre role. Do súboru db/seeds.rb som si potom uložil všetky používané role. Pomocou tohto súboru zaplníme databázu pred tým, než sa aplikácia začne používať.

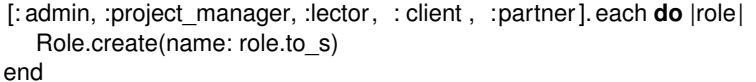

Výpis 27: Pridanie rolí do db/seeds.rb

V aplikácii sú tak **úrovne prístupu** (role) admin, projektový manažér, lektor, klient, partner. Každú rolu bližšie popíšem.

**Admin** môže spravovat' všetko.

<span id="page-24-0"></span>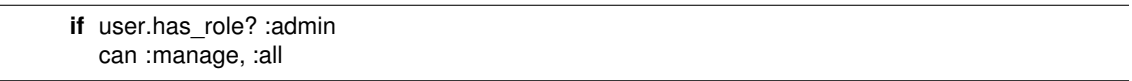

Výpis 28: Určenie prístupových práv admina v app/models/ability.rb

Projektový manažér môže zobraziť aktivity a jeho klientov, pobočky patriace jeho klientovi. Ďalej môže upravovať svojich klientov a pridávať im pobočky, vytvárať kontaktné osoby, spravovať materiály aktivít, upravovať svoj vlastný účet.

**Lektor** môže vykonávat' akcie definované v metóde **can\_client** [4.8.2.](#page-24-0) Naviac môže upravovat' a vytvárat' materiály aktivít.

**Klient** môže vykonávat' akcie definované v metóde **can\_client** [4.8.2](#page-24-0) a naviac zobrazovat' materiály aktivity pod jeho správou.

Partner môže zobrazovať vlastné pobočky, klientov a aktivity jeho vlastných pobočiek, kontaktné osoby, materiály aktivít pod jeho správou a upravovať svoj vlastný účet.

U rolí v súbore app/models/ability.rb som vytvoril metódu **can\_client** , aby sa neopakoval zdrojový kód, ked'že lektor a klient majú podobné práva. Zdiel'ajú preto túto metódu. Môžu zobrazovať vlastných klientov a pobočky, kontaktné osoby, vlastné aktivity a list týchto aktivít. Ďalej môžu upravovať svoj vlastný účet.

Pre **výber dátumu a času** som použil **jquery-datetimepicker-rails**. Pre jeho fungovanie bolo treba pridat' potrebné CSS a JavaScript moduly do

app/assets/stylesheets/application.css pre CSS, resp.

app/assets/javascripts/application.js pre JavaScript.

Do súboru application.js som pridal funkciu na pridanie vkladania dátumu a času (datetimepicker), nastavil som formát výsledného ret'azca, jazyk na ˇceštinu a 15 minútový rozdiel medzi jednotlivými časmi.

\$(function () { \$(' .dtp' ) .datetimepicker({format:'d.m.Y H:i', lang: 'cs' , step:15}); }) ;

Výpis 29: Funkcia na vkladanie dátumu a času v app/assets/javascripts/application.js

Dalším požiadavkom bol **kalendár s udalosťami**. Udalosťami kalendára sú jednotlivé aktivity užívatel'ov. Užívatel' si tak môže zobrazit' prehl'adný rozpis jeho plánovaných aktivít vo forme kalendára s pohl'adom na mesiac. Medzi jednotlivými mesiacmi sa dá posúvat'. Do kalendára je možné pridávat' d'alšie aktivity, prípadne ich upravovat' alebo odstraňovať. Pre túto úlohu som použil fullcalendar.

V modeli aktivity som si vytvoril obmedzenie s názvom "between", ktoré vyberie všetky záznamy, v ktorých je dátum začiatku (start\_time) menší ako dátum ukončenia (end\_time). Dalej som si vytvoril pole, ktoré drží RGB hodnoty farieb pre jednotlivé stavy ˇ aktivity (plánovaná, potvrdená, zaplatená). Aktivity v kalendári tak majú odlišné farby podl'a ich aktuálneho stavu.

scope :between,  $->$ (start\_time, end\_time) { where("? < start\_time < ?", start\_time.to\_date, end\_time.to\_date) }

EVENT COLORS =  $\{$  planned: "#ce130e", accepted: "#5b6df6", invoiced: "#4c941f"  $\}$ EVENT\_COLORS.**default** = :planned

Výpis 30: app/models/activity.rb

V controlleri v index metóde som si do premennej uložil záznamy z vopred vytvoreného obmedzenia "between". Záznamy z tohto obmedzenia budú zobrazované v kalendári.

Pre uloženie záznamov, ktoré budú vykresl'ované do kalendára bolo d'alej potrebné vytvorit' JSON pole. To som vytvoril vo view pomocou jbuilder. Pole obsahuje jednotlivé atribúty záznamov a farby udalostí v kalendári. Fullcalendar požaduje atribúty ako title, start, end, a preto bolo potrebné premenovat' vyhovujúce atribúty modelu.

```
json.array !( @activities) do | activity |
   json. extract ! activity, : id, : branch_id, : user_id
   json. title activity .full name
   json. start activity .start_time
   json.end activity .end_time
   json. url activity_url ( activity )
   json.color Activity :: EVENT_COLORS[activity.status.to_sym]
end
```
Výpis 31: Vytvorenie JSON pol'a v app/views/activities/index.json.jbuilder

Nasledovalo samotné vykreslenie kalendára s id="calendar" vo view. Parametre kalendára som zadal pomocou CoffeeScriptu.

```
#calendar
:coffee
   $ ->$('#calendar').fullCalendar
         buttonText:
            today: $.i18n._('today')
         events: window.location.href
         firstDay : 1
         header: { left : '', center: ' title ', right : 'today prev,next' }
```
Výpis 32: app/views/activities/index.html.haml

Ďalším požiadavkom bolo vytvorenie **súborového systému**. Využil som k tomu gem **Carrierwave**, keď že je pre tento účel najpoužívanejší. Ako prvé bolo potrebné vygenerovanie nahrávača súborov (uploader) pomocou príkazu

rails generate uploader Material . Ten sa následne uložil

do app/uploaders/material\_uploader.rb . Nahrávač súborov zabezpečuje samotné načítanie a uloženie súboru. Pomocou spojovacej tabuľky activity\_materials som umožnil, aby jedna aktivita mohla mat' viac materiálov. V modeli ActivityMaterial som nastavil nahrávač súborov pomocou

mount\_uploader :material, MaterialUploader .

Carrierwave rieši získanie súboru za nás, a tak pre nahrávanie súboru stačí vo view použit' metódu input pre simple\_form\_for, resp. file\_field pre form\_for. V tomto prípade som použil = f.input :material .

Nasleduje samotné zobrazenie materiálu vo view a odkaz na jeho stiahnutie. Pomocou activity\_material.material zobrazíme názov súboru. Odkaz na stiahnutie súboru sa zobrazuje tak, že za objekt pridáme "url", v tomto prípade

activity\_material.material.url .

#### **4.8.3 Testovanie**

K testovaniu som použil gemy **rspec-rails** a **factory\_girl\_rails**, ktoré som povolil len pre vývojové a testovacie prostredie (v produkˇcnom prostredí nie sú potrebné). Príkazom rails generate rspec:install sa vytvorí adresár, v ktorom sa budú nachádzat' jednotlivé testy. Pomocou príkazu rspec spec sa potom spustia všetky testy, rspec spec/models spustí vykonávanie testov len pre modely a pod.

Databázová schéma nie je tá istá, ktorá sa používa na vývoj. Býva prázdna, pri testoch sa vytvoria potrebné záznamy a po testoch sa automaticky vyprázdni. Aby sme mohli aplikáciu testovat', potrebujeme nejaké dáta, na ktorých budeme testy vykonávat'. Tieto dáta si vytvoríme pomocou gemu **FactoryGirl**.

```
FactoryGirl.define do
   factory : activity do
      title " aktivita1 "
     short_name "a1"
      start_time "2015-02-12 19:45:00"
      end_time "2015−02−12 20:00:00"
      branch { Branch. first || create(:branch) }
   end
end
```
Výpis 33: Vytvorenie testovacieho objektu v spec/factories/activities.rb

Po vytvorení testovacieho objektu môžme prejsť na samotné testovanie. Začneme testovaním modelu. U aktivity som testoval vzťahy modelu. Na test či aktivita patrí užívatel'ovi som použil nasledovný riadok kódu: it {should belong\_to(:branch)} . Ak očakávame, že pri vymazaní objektu sa vymaže aj objekt vo vzťahu, tak za zátvorku s názvom tabuľky pridáme .dependent (: destroy).

Pri testovaní modelu testujeme aj validácie. Ak má byt' atribút povinný, tak testujeme pomocou validate\_presence\_of . Ja som v modeli aktivity testoval povinnost' týchto atribútov: title, short\_name, branch, start\_time, end\_time.

Nasleduje testovanie controlleru. Tu som si najskôr vytvoril metódu, ktorá sa spustí pred každým testom daného controlleru. Táto metóda vytvorí užívatel'a, prihlási ho do systému a vytvorí objekt, ktorý sme si vopred definovali vo FactoryGirl.

```
before :each do
   @user = FactoryGirl.create(:user, :admin)
   sign_in(@user)
   @ activity = Factory Girl.create (: activity)
end
```
Výpis 34: spec/controllers/activities\_controller\_spec.rb — metóda, ktorá sa spustí pred každým testom

Nasleduje testovanie samotných akcií controlleru. V indexe testujeme, či sa v ňom nachádza objekt zo spomínanej metódy, ktorá sa spustí pred každým testom. Ďalej som testoval, či sa HTTP odpoveď rovnala "200 OK", čo znamená, že všetko prebehlo v poriadku a stránka sa zobrazila.

Testy pre metódy show a edit budú vyzerat' podobne ako test index, a tak ich preskočíme.

V create metóde testujeme, či sa počet záznamov zvýši o 1 (tzn. záznam sa vytvorí). Ďalej som otestoval správnosť presmerovania po vytvorení.

V update metóde testujeme, či sa hodnoty atribútov zmenili. Zároveň som otestoval, či nás správne presmeruje po uložení zmien.

V destroy metóde testujeme, či sa počet záznamov zmenšil o 1 (tzn. či sa záznam odstránil). Ďalej som otestoval správnosť presmerovania po odstránení. Test bude teda vypadat' podobne ako v create metóde.

#### <span id="page-29-0"></span>**5 Záver**

Na praxi som prvé dva týždne pracoval vo dvojici, zvyšok času som pracoval sám. Naučil som sa tak pracovať samostatne a vyskúšal som si aj prácu v tíme.

Taktiež som si osvojil niektoré už nadobudnuté školské znalosti. Zo školských znalostí som konkrétne uplatnil návrh a prácu s databázami (predmety Úvod do databázových systémov, Databázové a informačné systémy), návrh vzhľadu aplikácie (predmety Užívatel'ské rozhrania, Vývoj informaˇcných systémov), návrhové vzory (predmet Vývoj informačných systémov), HTML, CSS, JavaScript, HTTP metódy GET, POST, atd'. (predmet Vývoj internetových aplikácií). V menšej miere som uplatnil aj znalosti z predmetu Skriptovacie programovacie jazyky a ich aplikácie, kde sme sa učili programovací jazyk Python často porovnávaný s jazykom Ruby. Obidve sú to skriptovacie programovacie jazyky a sú vysokoúrovňové. Zároveň sme sa na tomto predmete učili základy vývoja vo webovom frameworku Django. Vd'aka tomu som si prvý krát vyskúšal vývoj webových aplikácií vo webovom frameworku, čo som využil v Ruby on Rails.

Naučil som sa skriptovací programovací jazyk Ruby, tvorbu web. aplikácií v Ruby on Rails, implementáciu návrhových vzorov, testovanie aplikácií, pracovat' s najpoužívanejšími rozšíreniami Ruby on Rails, tvorbu súborového systému na nahrávanie a st'ahovanie súborov, pracovat' s technológiami ako Bootstrap a Git. V neposlednom rade som vd'aka praxi získal nové kontakty, s ktorými môžem v budúcnosti v danom odbore spolupracovat'.

Získal som skúsenosti a množstvo nových vedomostí, ktoré v budúcnosti určite využijem. Všetky zmienené nadobudnuté skúsenosti a vedomosti mi budú prospešné pri výbere práce a následnom uplatnení sa.

#### <span id="page-30-0"></span>**6 Referencie**

- <span id="page-30-1"></span>[1] *Railsformers s.r.o.* [online]. [cit. 24. 2. 2015]. Dostupné na [http://railsformers.com/cs]( http://railsformers.com/cs )
- <span id="page-30-2"></span>[2] *Ruby.* [online]. [cit. 24. 2. 2015]. Dostupné na [https://www.ruby-lang.org/en/]( https://www.ruby-lang.org/en/ )
- <span id="page-30-3"></span>[3] *Ruby on Rails.* [online]. [cit. 24. 2. 2015]. Dostupné na [http://cs.wikipedia.org/wiki/Ruby\\_on\\_Rails]( http://cs.wikipedia.org/wiki/Ruby_on_Rails )
- <span id="page-30-4"></span>[4] Fowler, Martin, *Patterns of Enterprise Application Architecture* Boston: Addison Wesley, 2002, 560 s. ISBN 0-321-12742-0.
- <span id="page-30-5"></span>[5] *Obrázok MVC.* [online]. [cit. 24. 2. 2015]. Dostupné na [http://es.wikibooks.org/wiki/XForms/Arquitectura\\_MVC]( http://es.wikibooks.org/wiki/XForms/Arquitectura_MVC )
- <span id="page-30-6"></span>[6] *HAML.* [online]. [cit. 24. 2. 2015]. Dostupné na [http://haml.info/]( http://haml.info/ )
- <span id="page-30-7"></span>[7] *Obrázok CSS syntaxe.* [online]. [cit. 24. 2. 2015]. Dostupné na [http://www.etsav.upc.edu/assignatures/portafoli/]( http://www.etsav.upc.edu/assignatures/portafoli/tutorial2/6.html ) [tutorial2/6.html]( http://www.etsav.upc.edu/assignatures/portafoli/tutorial2/6.html )
- <span id="page-30-8"></span>[8] *VŠB – stránky predmetu VIA.* [online]. [cit. 24. 2. 2015]. Dostupné na [http://www.cs.vsb.cz/osobni-stranky/michal-radecky/]( http://www.cs.vsb.cz/osobni-stranky/michal-radecky/vyvoj-internetovych-aplikaci-via-1.aspx ) [vyvoj-internetovych-aplikaci-via-1.aspx]( http://www.cs.vsb.cz/osobni-stranky/michal-radecky/vyvoj-internetovych-aplikaci-via-1.aspx )
- <span id="page-30-9"></span>[9] *CoffeeScript.* [online]. [cit. 24. 2. 2015]. Dostupné na [http://en.wikipedia.org/wiki/CoffeeScript]( http://en.wikipedia.org/wiki/CoffeeScript )
- <span id="page-30-10"></span>[10] *Front-end.* [online]. [cit. 24. 2. 2015]. Dostupné na [http://www.adaptic.cz/znalosti/slovnicek/frontend/]( http://www.adaptic.cz/znalosti/slovnicek/frontend/ )
- <span id="page-30-11"></span>[11] *Obrázok Front-end, Back-end.* [online]. [cit. 24. 2. 2015]. Dostupné na [http://www.tonymarston.net/php-mysql/front-end-back-end-01.]( http://www.tonymarston.net/php-mysql/front-end-back-end-01.png ) [png]( http://www.tonymarston.net/php-mysql/front-end-back-end-01.png )
- <span id="page-30-12"></span>[12] *Bootstrap.* [online]. [cit. 24. 2. 2015]. Dostupné na [http://www.w3schools.com/bootstrap/]( http://www.w3schools.com/bootstrap/ )
- <span id="page-30-13"></span>[13] *Font Awesome.* [online]. [cit. 24. 2. 2015]. Dostupné na [http://fortawesome.github.io/Font-Awesome/]( http://fortawesome.github.io/Font-Awesome/ )
- <span id="page-30-14"></span>[14] *Mailcatcher.* [online]. [cit. 24. 2. 2015]. Dostupné na [http://mailcatcher.me/]( http://mailcatcher.me/ )
- <span id="page-31-0"></span>[15] *Git.* [online]. [cit. 24. 2. 2015]. Dostupné na [http://git-scm.com/]( http://git-scm.com/ )
- <span id="page-31-1"></span>[16] *Setup Ruby On Rails on Ubuntu 14.04 Trusty Tahr.* [online]. [cit. 24. 2. 2015]. Dostupné na [https://gorails.com/setup/ubuntu/14.04]( https://gorails.com/setup/ubuntu/14.04 )
- <span id="page-31-2"></span>[17] *Hedurio.* [online]. [cit. 24. 2. 2015]. Dostupné na [http://hedurio.com/]( http://hedurio.com/ )
- <span id="page-31-3"></span>[18] *Topstone.* [online]. [cit. 24. 2. 2015]. Dostupné na [http://www.topstone-sk.sk/]( http://www.topstone-sk.sk/ )

## <span id="page-32-0"></span>**7 Zoznam príloh**

Obsah priloženého CD:

- Elektronická verzia bakalárskej práce
- snimky\_aplikacii adresár so snímkami výsledných aplikácií
- vystupne\_subory adresár s ostatnými výstupnými súbormi
- zadania adresár so zadaniami a nákresmi k riešeným úlohám